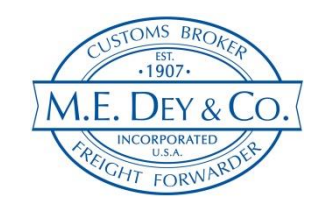

## **M.E. Dey WebTracker**

*The following is a step by step guide for accessing our online shipment tracking system. Our WebTracker allows you to view status updates on both your import and export shipments, as well as view documents and download reports for current, future and historic transactions.*

**1)** Go to [www.medey.com](http://www.medey.com/) and click on TRACK SHIPMENT in the menu bar at the top of the page. This will take you to a login screen.

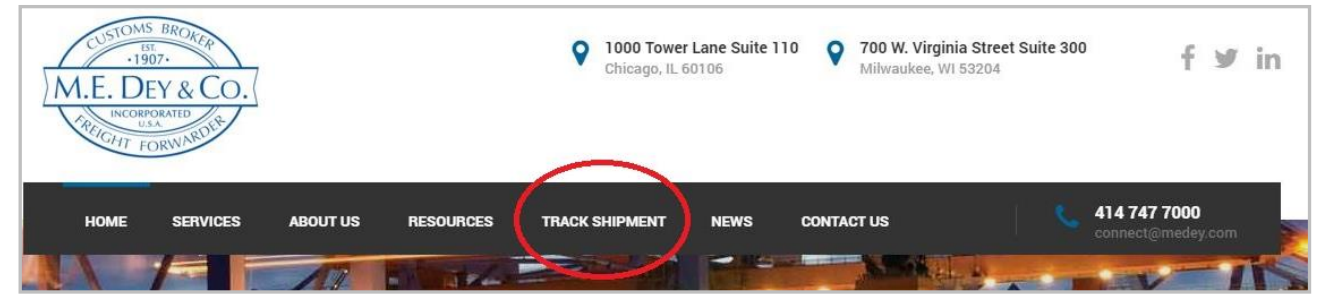

**2)** Once you have access to the login screen, enter your account login information that we provided for your company.

*Numerous individuals within your organization can share the same login detail. More than one person can be logged in at any time.* 

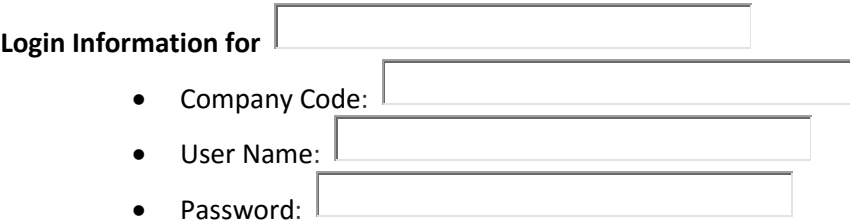

## **Once you are logged in, you will gain access to the following options:**

- $\checkmark$  Track individual shipments
- **Customize and run reports**
- $\checkmark$  View Customs entry & OGA status
- $\checkmark$  Confirmation of AES & ISF filings
- $\checkmark$  View bookings and bills of lading
- $\checkmark$  Upload, Download or view shipment documents via eDocs
- $\checkmark$  Check dates for current, past and future shipments.
- $\checkmark$  Format search filters and save for future use.
- Customize search features, **export to Excel**
- $\checkmark$  Download your billing statement.
- $\checkmark$  Extract current and historic shipment & cost details

Page 1

- **3)** There are 4 main sections / tabs found at the top of WebTracker:
	- **Forwarding:** Within the Forwarding Tab you are able to see an Import or Export shipment as soon as it is booked. If we are the routing forwarder for your shipments you will have immediate visibility to shipment status details accessible for you or your consignee. Within this area you will also find pre-formatted reports that provide more detailed information. The Forwarding Tab provides details primarily on the transportation of your shipments.
	- **Customs:** Under this option you have similar search and filter options as in the Forwarding tab but can also access additional details specific to the Customs process (OGA release status, ISF, Customs status and duty details.) You are also able to run reports with various options containing part numbers, tariff numbers, duty details and container information.
	- **Accounts:** Under this function you will be able to view or print your statement of account and invoices (open and paid) issued by M.E. Dey.
	- **User:** Manage your account, change your password and log off. Ability to search multiple company profiles if you have several divisions.
- **4)** The Forwarding and Customs tabs allow you to customize your filter options (search features) as well as the details that display within your search results.

Filters allow you to broaden your search options to include everything from the last year for all origins/destinations or narrow your search by a specific supplier, destination/origin and/or time frame (e.g. ETA for the next 7 days). Choose specific search criteria by utilizing the drop down arrows.

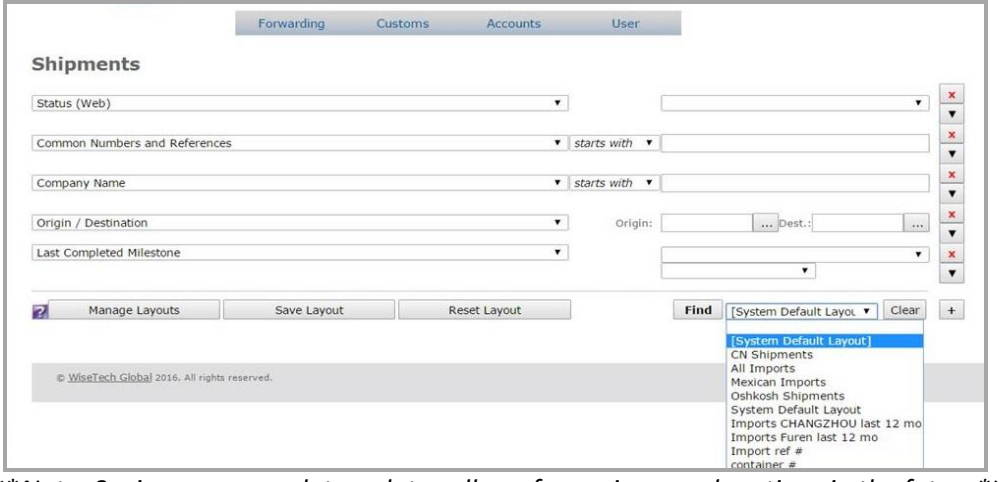

\*\**Note: Saving your search templates allows for easier search options in the future\*\**

**5)** You can choose which data appears in the display and build custom reports by using the Customized Colums Tab. This information can then be converted and exported into an Excel spreadsheet.

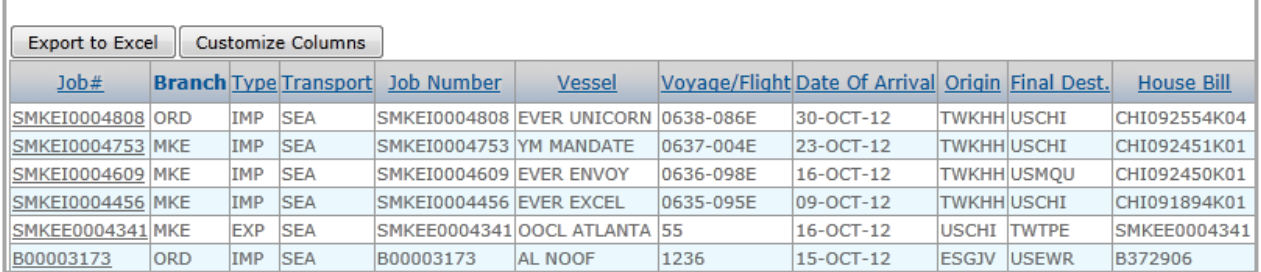